## **Rendre disponible une ressource locale avec des QR Codes**

## **Introduction**

- Les ressources (fichiers pdf, mp3, vidéos) sont enregistrées sur la tablette pour palier aux problèmes de connexion internet difficle ou inexistante.
- Elles sont accessibles par QR codes pour permettre des activités précises à des endroits ou des moments donnés.

## **Exemples d'activités :**

- Visite culturelle.
- Chasse au trésor, jeu d'énigmes ou Escape game.
- Mise à disposition de contenu multimédia dans un document du CDI (marque page interactif, vidéo bande annonce du livre...)

## **Matériel**

- 1. Tablettes Android disposant d'un lecteur de QR Code [https://play.google.com/store/apps/details?id=com.gamma.scan&hl=en\\_US](https://play.google.com/store/apps/details?id=com.gamma.scan&hl=en_US)
- 2. Libre office et l'extension QR Code <https://extensions.libreoffice.org/extensions/goqr-me-integration>
- 3. Une ressource lisible par votre tablette (pdf, mp3, mp4, wmv…)

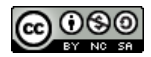

- 1. Relier la tablette au PC contenant la ressource (ici une vidéo nommée « Palestre »).
- 2. Copier la ressource dans un dossier de la tablette, pour l'exemple je choisis de copier le fichier « Palestre » dans le dossier DCIM (où se stockent images ou vidéos)
- 3. Vous pouvez vérifier grâce à l'explorateur de fichier l'adresse de l'emplacement exact de votre ressource (propriétés, chemin). Vous obtenez cette adresse :

*/storage/*emulated/0/DCIM/Palestre.wmv

- 4. Dans Libre Office collez */storage/*emulated/0/DCIM/Palestre.wmv et ajoutez en suffixe *file://*
- 5. *Vous obtenez [:f ile:///storage/](../../../storage/emulated/0/DCIM/Gisacum/Palestre.wmv)* [emulated/0/DCIM/](../../../storage/emulated/0/DCIM/Gisacum/Palestre.wmv)[Palestre](../../../storage/emulated/0/DCIM/Gisacum/Palestre.wmv)[.](../../../storage/emulated/0/DCIM/Gisacum/Palestre.wmv)[wmv](../../../storage/emulated/0/DCIM/Gisacum/Palestre.wmv)
- 6. Cliquez en haut de page sur le symbole

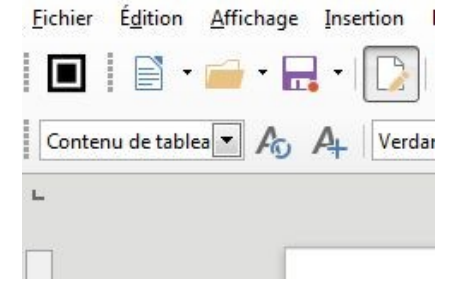

- 7. Votre chemin d'accès se transforme en image QR Code. Vous pouvez l'imprimer et le disposer à l'endroit ou vous souhaitez rendre cette ressource accessible.
- 8. Effectivement, il faudra copier la ressource dans chaque dossier DCIM de chaque tablette, désolé !

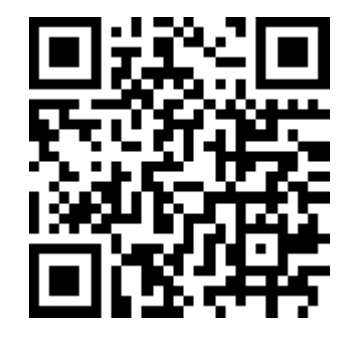

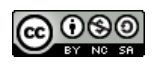